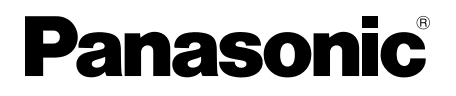

## **Инструкция по эксплуатации**

### **Основное руководство**

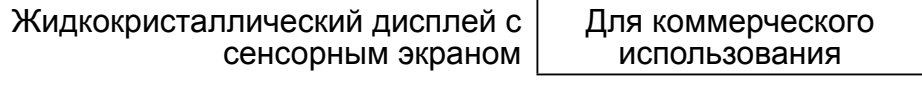

Модель № **TH-80BF1E** Модель 80" **TH-65BF1E** Модель 65" **TH-50BF1E** Модель 50"

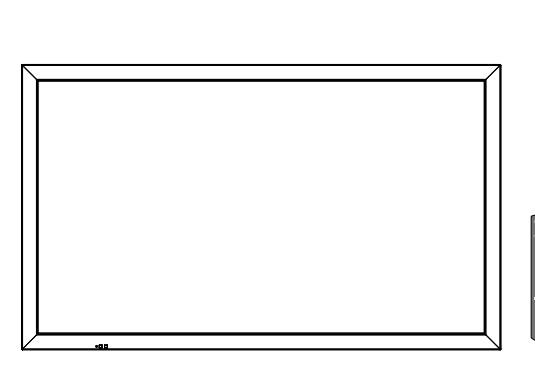

### **Содержание**

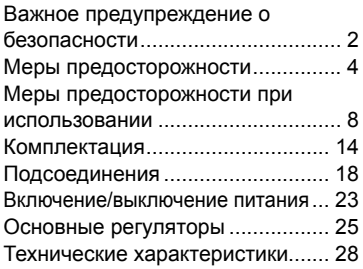

**Более подробные инструкции см. в руководстве по эксплуатации на компактдиск.**

- Перед эксплуатацией Вашего телевизора, пожалуйста, прочитайте эту инструкцию и сохраните ее для дальнейших справок.
- Иллюстрации и снимки экранов в данном руководстве по эксплуатации представлены только для справки и могут отличаться от фактических изображений.
- Описания, используемые в данном руководстве по эксплуатации, составлены на основании 50-дюймовой модели.

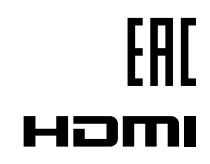

DPQX1034ZC

**Русский**

## **Важное предупреждение о безопасности**

#### **ПРЕДУПРЕЖДЕНИЕ**

- **1) Во избежание повреждений, которые могут привести к пожару или поражению электрическим током, не подвергайте этот аппарат воздействию брызг или капель. Не размещайте над телевизором емкости с водой (цветочные вазы, чашки, косметику и т.д.). (Это касается также полок над телевизором и т.п.) Никакие открытые источники пламени, например, горящие свечи, не должны располагаться на/ около телевизор(а).**
- 2) Во избежание поражения электрическим током не снимайте крышку. Внутри нет деталей, которые могут обслуживаться пользователем. Обращайтесь за обслуживанием к квалифицированному обслуживающему персоналу.
- 3) Не удаляйте штекер заземления на штепсельной вилке. Данный аппарат оснащен трехштекерной штепсельной вилкой с заземлением. Этот штепсель подходит только к розетке с заземлением. Это мера обеспечения безопасности. Если Вам не удается вставить штепсельную вилку в розетку, вызовите электрика.
	- Не оспаривайте предназначение розетки с заземлением.
- 4) Для предотвращения поражения электрическим током убедитесь, что штекер заземления штепселя кабеля питания надежно прикреплен.

#### **ПРЕДОСТЕРЕЖЕНИЕ**

Данный аппарат предназначен для использования в окружении, относительно свободном от электромагнитных полей.

Использование аппарата вблизи источников сильных электромагнитных полей или там, где сильные электрические помехи могут перекрыть входные сигналы, может привести к дрожанию изображения и звука или появлению помех, к примеру, шума.

Во избежание возможности причинения вреда данному аппарату, держите его вдали от источников сильных электромагнитных полей.

Класс защиты I

#### **ПРЕДУПРЕЖДЕНИЕ:**

Это изделие класса A. В бытовых условиях устройство может создавать радиопомехи. В таких случаях пользователь должен принимать соответствующие меры.

#### **Примечание:**

Возможно появление остаточного изображения. При показе неподвижного изображения в течение длительного периода времени оно может остаться на экране. Однако оно исчезнет, если в течение некоторого периода времени будет отображаться обычное видеоизображение.

#### **Список товарных знаков**

- HDMI, логотип HDMI и High-Definition Multimedia Interface являются товарными знаками или зарегистрированными товарными знаками HDMI Licensing LLC в Соединенных Штатах и других странах.
- RoomView и Crestron RoomView являются зарегистрированными товарными знаками Crestron Electronics, Inc. Crestron ConnectedTM и Fusion RV являются товарными знаками Crestron Electronics, Inc.
- Wi-Fi®. Wi-Fi Direct™ и Miracast™ являются зарегистрированными товарными знаками или товарными знаками компании Wi-Fi Alliance.
- Windows, Windows Vista, Internet Explorer, PowerPoint, Microsoft Word и Microsoft Excel являются зарегистрированными товарными знаками или товарными знаками компании Microsoft Corporation в США и других странах.
- Mac, Mac OS, OS X, iPad, iPhone, iPod touch и Safari являются товарными знаками компании Apple Inc., зарегистрированными в США и других странах.
- iOS является товарным знаком или зарегистрированным товарным знаком компании Cisco в США и других странах и используется по лицензии.
- Android является товарным знаком компании Google Inc.
- Adobe, Adobe Flash Player и Adobe Reader-это товарные знаки или зарегистрированные товарные знаки компании Adobe Systems Inc. в США и (или) других странах.
- Intel и логотип Intel являются товарными знаками корпорации Intel в США и/или других странах.

Даже при отсутствии специальных ссылок на компании или товарные знаки продуктов, данные товарные знаки полностью признаются.

## **Меры предосторожности**

### **Предупреждение**

#### ■ **Настройка**

**С этим ЖК-дисплеем следует использовать только перечисленные ниже дополнительные принадлежности. При использовании принадлежностей других типов устойчивость дисплея может быть понижена, что может привести к травме.**

(Все перечисленные ниже принадлежности произведены Panasonic Corporation.)

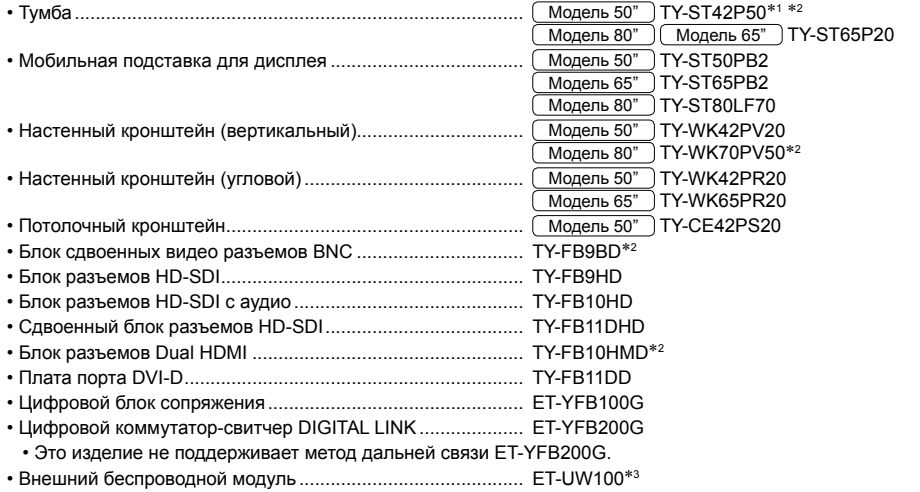

• Программное обеспечение для раннего предупреждения ... Серия ET-SWA100<sup>\*4</sup>

\*1: Меры предосторожности относительно использования TY-ST42P50 **[Mogens 50"** Используйте стойку подставки "для плазменного дисплея (длинную)" (номер детали: TBLA3679, TBLA3680). 2: Прервано

3: Эту продукцию можно приобрести в США, Канаде, Японии, Австралии и Новой Зеландии.

4: Индекс в инвентарном номере может отличаться в зависимости от типа лицензии.

#### **Примечание:**

• Инвентарные номера дополнительных принадлежностей могут изменяться без предварительного уведомления.

Перед установкой настольной подставки внимательно прочитайте прилагаемую к ней инструкцию и выполните установку соответствующим образом. Кроме того, обязательно используйте приспособления для защиты от опрокидывания.

Перед использованием панели выводов внимательно прочитайте прилагаемую инструкцию и используйте по назначению.

При проглатывании маленьких частей существует опасность удушения. Храните маленькие части вне доступа маленьких детей. Выбрасывайте ненужные маленькие части и другие предметы, включая упаковочный материал и пластиковые мешки/покрытия, чтобы маленькие дети не играли с ними и не создавали тем самым риск удушения.

#### **Не ставьте дисплей в наклонное положение или на неустойчивую поверхность и убедитесь, что дисплей не свисает с края основания.**

• Дисплей может упасть или перевернуться.

**Установите данное устройство в месте, которое характеризуется минимальной вибрацией и способно выдерживать вес данного устройства.**

• Падение устройства может привести к повреждению или неисправности.

#### **Не ставьте на дисплей никаких предметов.**

• Попадание посторонних предметов или воды внутрь дисплея может вызвать короткое замыкание, которое может привести к возгоранию или поражению электрическим током. В случае попадания посторонних предметов внутрь дисплея, пожалуйста, обратитесь к Вашему местному дилеру компании Panasonic.

#### **Транспортируйте только в вертикальном положении!**

• Транспортировка изделия с панелью направленной вверх или вниз может привести к повреждению внутренних контуров.

#### **Нельзя препятствовать вентиляции путем перекрытия вентиляционных отверстий такими предметами, как газеты, скатерти и занавески. Для получения информации о необходимой вентиляции см. стр. 8.**

При вертикальной установке дисплея убедитесь, что индикатор питания находится сверху. Образуется тепло, которое может привести к возгоранию или повреждению дисплея.<br>Индикатор

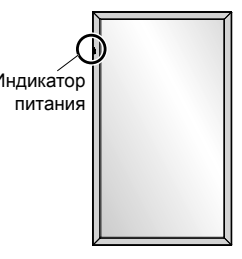

#### **Меры предосторожности при установке на стене или на подставке**

- Установка должна выполняться профессиональным монтажником. Неправильная установка дисплея может стать причиной несчастного случая с тяжкими последствиями вплоть до смертельного исхода. Используйте дополнительную настольную подставку (см. стр. 4)
- Перед монтажом убедитесь, что место установки достаточно прочное, чтобы выдержать вес жидкокристаллического дисплея и настенного кронштейна и не допустить падения.
- В случае прекращения работы с дисплеем на стене или подставке обратитесь к специалисту для оперативного демонтажа дисплея.
- В процессе монтажа дисплея на стену не допускайте контакта установочных винтов и силового кабеля с металлическими объектами внутри стены. Контакт с металлическими объектами внутри стены может стать причиной поражения электрическим током.

Мы не несем ответственности за какое-либо повреждение изделия и т. д. вследствие использования подставки, настенного или потолочного кронштейна, произведенного другой компанией, а также вследствие несоблюдения условий установки подставки, настенного или потолочного кронштейна даже во время гарантийного периода.

#### **Не следует устанавливать данное изделие в месте, где оно будет подвергаться воздействию прямого солнечного света.**

• Если экран будет подвергаться воздействию прямого солнечного света, это может негативно сказаться на жидкокристаллической панели.

#### ■ **При использовании ЖК-дисплея**

#### **Дисплей предназначен для работы от источника питания с характеристиками 220–240 В переменного тока, 50 / 60 Гц.**

#### **Не закрывайте вентиляционные отверстия.**

• Это может вызвать перегрев дисплея, что приведет к его возгоранию или повреждению.

#### **Не засовывайте внутрь дисплея посторонние предметы.**

• Не вставляйте металлические или легко воспламеняемые предметы в вентиляционные отверстия и не роняйте их на дисплей, так как это может привести к возгоранию или поражению током.

#### **Не удаляйте кожух устройства и не вносите в него модификаций.**

• Внутри дисплея есть детали, находящиеся под высоким напряжением, которое может привести к тяжелому поражению током. Для проведения проверки, настройки или ремонтных работ обращайтесь к Вашему дилеру Panasonic.

#### **Обеспечьте легкий доступ к штепсельной вилке.**

#### **Штепсельную вилку необходимо подсоединять к сетевой розетке с защитным заземлением.**

#### **Используйте только тот шнур питания, который входит в комплект поставки данного устройства.**

• Невыполнение данного требования может привести к короткому замыканию, нагреву и т. д., что в свою очередь может стать причиной пожара или поражения электрическим током.

#### **Не используйте шнур питания, который входит в комплект поставки, с другими устройствами.**

• Несоблюдение данного требования может привести к поражению электрическим током или возгоранию.

#### **Вставляйте штепсель питания в розетку до упора.**

• Если штепсель вставлен не до конца, возможно выделение тепла, которое может привести к пожару. Если штепсель поврежден или неисправна розетка, эксплуатацию следует прекратить.

#### **Не беритесь за кабель питания мокрыми руками.**

• Это может привести к поражению током.

#### **Берегите кабель питания от повреждений. При отсоединения кабеля питания тяните за штепсель, а не за кабель.**

• Не допускайте повреждения кабеля, не модифицируйте его, не помещайте на него тяжелые предметы, не нагревайте его, не помещайте его около горячих предметов, не скручивайте его, не сгибайте и не растягивайте его слишком сильно. Всё это может привести к возгоранию или к поражению током. Если кабель питания поврежден, обратитесь к Вашему дилеру Panasonic для его ремонта.

#### **В случае повреждения кабеля питания или вилки не прикасайтесь к ним голыми руками.**

**Это может привести к поражению электрическим током.**

#### **Не снимайте крышки и НИКОГДА самостоятельно не вносите изменения в конструкцию дисплея**

- Не снимайте заднюю крышку, поскольку в таком случае откроется доступ к компонентам под напряжением. Внутри дисплея нет деталей, которые могут обслуживаться пользователем. (Компоненты под высоким напряжением могут привести к серьезному поражению электрическим током.)
- Для проведения проверки, регулировки или ремонта дисплея обращайтесь к местному дилеру компании Panasonic.

**Держите винт и шайбу для крепления подставки для стилуса (только для 80-дюймовой модели) в недоступном для детей месте. Случайное проглатывание может нанести вред здоровью.**

• Немедленно обратитесь к врачу, если у Вас есть подозрение, что ребенок мог их проглотить.

**Если дисплей не будет использоваться в течение длительного периода времени, отсоедините штепсель питания от стенной розетки.**

**При подключении/отключении кабелей к входным разъемам, которые не используются в данный момент, или при включении/выключении питания видеооборудования на изображении может возникать шум, но это не является неисправностью.**

**Для предотвращения пожара никогда не оставляйте свечи или другой источник открытого огня вблизи телевизионного приемника.**

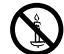

#### **ПРЕДОСТЕРЕЖЕНИЕ**

**В случае возникновения проблем или неисправностей немедленно прекратите использовать устройство.**

#### ■ **В случае возникновения проблем отсоедините штепсельную вилку шнура питания от сетевой розетки.**

- Из устройства выходит дым или необычный запах.
- Иногда пропадает изображение или звук.
- Внутрь устройства попала жидкость, например вода, или посторонние предметы.
- Некоторые детали устройства деформированы или повреждены.

#### **Если Вы продолжите пользоваться устройством в таком состоянии, это может привести к возгоранию или поражению электрическим током.**

- Немедленно отключите питание, отсоедините штепсельную вилку шнура питания от сетевой розетки и обратитесь к дилеру для проведения ремонта.
- Чтобы полностью отключить питание дисплея, необходимо отсоединить штепсельную вилку от сетевой розетки.
- Самостоятельный ремонт устройства несет опасность, и его запрещено проводить.
- Чтобы при необходимости быстро отсоединить штепсельную вилку шнура питания от сетевой розетки, используйте сетевую розетку, расположенную в легкодоступном месте.

#### ■ **В случае повреждения устройства не прикасайтесь к нему голыми руками.**

**Это может привести к поражению электрическим током.**

#### ■ **При использовании ЖК-дисплея**

#### **Не подносите руки, лицо или какие-либо предметы к вентиляционным отверстиям дисплея.**

• Из вентиляционных отверстий в верхней части дисплея выходит горячий воздух. Не подносите руки или лицо, а также посторонние предметы, чувствительные к высокой температуре, к этим отверстиям — это может привести к ожогам и к повреждению предметов.

#### **Необходимое количество человек для переноса или распаковки изделия:**

#### Модель 80" Модель 65" : 4 человека или более

#### $\overline{M$ одель 50" : 2 человека или более

• В противном случае устройство может упасть и причинить травму.

#### **Перед передвижением дисплея отсоедините все кабели.**

• Если при передвижении дисплея какие-либо кабели не отключены, они могут повредиться, что может привести к возгоранию или к поражению током.

#### **Перед проведением любой чистки в качестве меры предосторожности отсоедините штепсельную вилку шнура питания от настенной розетки.**

• В противном случае возможно поражение током.

#### **Регулярно очищайте кабель питания, чтобы не допускать его загрязнения.**

• Скопление пыли на контактах штепселя питания может привести к тому, что образующаяся в результате этого влага повредит изоляцию, что вызовет возгорание. Отключите штепсель от розетки и протрите кабель питания сухой тряпкой.

#### **Не наступайте на дисплей или подставку и не повисайте на них.**

• Они могут опрокинуться или сломаться, что может привести к травме. Особенно внимательно следите за детьми.

#### **При установке батарейки не меняйте полярность (+ и -).**

- Неправильное обращение с батарейкой может привести к взрыву или утечке электролита, результатом чего станет возгорание, получение травм или повреждение окружающего имущества.
- Вставляйте батарейку правильно в соответствии с инструкцией. (см. стр 15)

#### **Извлекайте батарейки из пульта-передатчика дистанционного управления, если Вы не собираетесь использовать его в течение длительного времени.**

• Батарея может протечь, нагреться, воспламениться или взорваться, результатом чего станет возгорание или повреждение окружающего имущества.

#### **Не сжигайте и не разрушайте батарейки.**

• Не подвергайте батарейки воздействию чрезмерного тепла, например, от прямых солнечных лучей, огня и т. п.

#### **Не переворачивайте дисплей низом вверх.**

#### **Не размещайте устройство в положении дисплейной панелью вверх.**

#### **Меры предосторожности при установке**

#### **Не устанавливайте дисплей на открытом воздухе.**

• Дисплей предназначен для использования в помещении.

#### **Окружающая температура для использования данного устройства**

- Если используемое устройство находится ниже 1 400 м (4 593 футов) над уровнем моря: от 0 °C до 40 °C (от 32 °F до 104 °F)
- Если используемое устройство находится на большой высоте (1 400 м (4 593 футов) и выше, но ниже 2 800 м (9 186 футов) над уровнем моря): от 0 °C до 35 °C (от 32 °F до 95 °F)

#### **Не устанавливайте устройство на высоте более 2 800 м (9 186 футов) над уровнем моря.**

• Невыполнение данного условия может сократить срок службы внутренних деталей и привести к неисправностям.

#### **Необходимое для вентиляции пространство**

При использовании подставки (дополнительная принадлежность) оставьте расстояние не менее 10 см (3 15/16") сверху, слева и справа, и не менее 7 см (2 3/4") сзади, а также оставьте расстояние между нижней частью дисплея и поверхностью пола.

При использовании других способов установки (например, установка на стену) следуйте указаниям в соответствующем руководстве. (При отсутствии особых указаний о монтажных размерах, оставляйте сверху, внизу, справа и слева зазоры не менее 10 см (3 15/16") и не менее 7 см (2 3/4") сзади).

#### Минимальное расстояние:

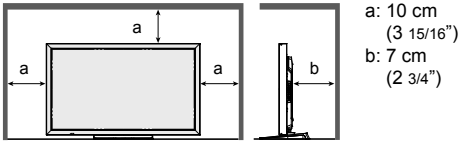

#### **В зависимости от условий температуры и влажности может наблюдаться неравномерная яркость. Это не является неисправностью.**

• В случае постоянной подачи тока эта неравномерность исчезает. В противном случае обратитесь к дистрибьютору.

#### **Требования безопасности**

#### **При использовании данного продукта примите следующие меры предосторожности.**

- Утечка персональной информации через это изделие
- Неавторизованное управление этим изделием злонамеренной третьей стороной
- Препятствование или прекращение работы этого изделия злонамеренной третьей стороной

#### **Предпринимайте необходимые меры предосторожности**

- Установите пароль на доступ к управлению локальной сетью и ограничьте количество пользователей, которым разрешен вход в систему.
- Выберите максимально сложный для угадывания пароль.
- Периодически меняйте пароль.
- Panasonic Corporation или ее ассоциированные компании не будут напрямую запрашивать у вас пароль. Не указывайте свой пароль в случае получения подобных запросов.
- Сеть, к которой вы подключаетесь, должна быть закрыта брандмауэром или подобным средством обеспечения безопасности.
- При утилизации изделия удалите данные перед утилизацией. "Shipping"

#### **Сведения о беспроводной ЛВС**

- ●Преимущество беспроводной ЛВС заключается в том, что обмен данными между ПК или другим аналогичным оборудованием и точкой доступа осуществляется с помощью радиоволн, пока вы находитесь
	- в радиусе действия радиосвязи.

С другой стороны, по той причине, что радиоволны могут проникать через препятствия (например, стены) и доступны в любой точке радиуса действия, в случае невыполнения связанных с безопасность настроек могут возникнуть перечисленные ниже проблемы.

• В результате злоумышленных действий третьи лица могут преднамеренно перехватывать и отслеживать переданные данные, включая содержание электронной почты и личную информацию, такую как Ваш ID, пароль и/или номера кредитных карт.

• Третья сторона - злоумышленник может получить доступ к вашей личной или корпоративной сети без авторизации и выполнить следующие операции:

извлечение личной и/или конфиденциальной информации (утечка информации);

распространение ложной информации, выдавая себя за то или иное лицо (злоумышленное искажение информации);

перезапись перехваченных данных и передача ложных данных (фальсификация); распространение такого вредного программного обеспечения, как компьютерные вирусы и вызов

фатального сбоя ваших данных и/или системы (полный отказ системы).

- ●Благодаря тому, что большинство адаптеров беспроводной связи и точек доступа снабжены функциями защиты, вы можете снизить вероятность проблем такого рода при использовании данного изделия за счет выполнения соответствующих настроек безопасности для устройства беспроводной ЛВС.
- ●Защита некоторых устройств беспроводной связи может быть не настроена при покупке. Для снижения вероятности возникновения проблем с безопасностью перед использованием каких бы то ни было устройств беспроводной связи обязательно выполните все связанные с безопасностью настройки в соответствии с инструкциями, приведенными в поставляемых с устройствами руководствах. В зависимости от технических характеристик беспроводной ЛВС третья-сторона злоумышленник может взломать настройки безопасности с помощью специальных средств. Если вам необходима помощь в выполнении настроек безопасности или других аналогичных вопросах, свяжитесь с компанией Panasonic.

Если вы не можете выполнить настройки безопасности беспроводной ЛВС самостоятельно, обратитесь в центр поддержки компании Panasonic.

 ●Компания Panasonic просит своих клиентов хорошо осознать риски, связанные с использованием данного изделия без настроек безопасности и рекомендует выполнять настройки безопасности по своему усмотрению.

#### **О встроенном адаптере беспроводной локальной сети**

#### **ПРЕДОСТЕРЕЖЕНИЕ:**

При использовании модуля беспроводной локальной сети помните о следующих ограничениях.

- Для использования модуля беспроводной локальной сети необходима точка доступа.
- Не используйте модуль беспроводной локальной сети для подключения беспроводным сетям (SSID\*), на которые у вас нет права использования. Такие сети могут появиться в списке в результате поиска. Их<br>использование может расцениваться как неправомерный доступ.

- $*$ SSID это имя, идентифицирующее беспроводную сеть для передачи данных.
- Не подвергайте модуль беспроводной локальной сети воздействию высоких температур, прямых солнечных лучей или влаги.
- Не сгибайте модуль беспроводной локальной сети и не прилагайте к нему больших усилий.
- Не разбирайте и не модифицируйте модуль беспроводной локальной сети.
- Не пытайтесь вставить модуль беспроводной локальной сети в несовместимое устройство.
- Не удаляйте модуль беспроводной локальной сети из изделия во время работы.
- Данные, передаваемые по радиоволнам, могут быть перехвачены и отслежены.
- Используя модуль беспроводной локальной сети, держите изделие вдали от других беспроводных устройств, микроволновых печей и устройств, использующих 2,4 и 5 ГГц сигналы, чтобы избежать неполадок, связанных с радиоволновым интерфейсом.
- При возникновении помех из-за статического электричества и др. изделие может отключиться для защиты компонентов оборудования. В таком случае выключите изделие главным переключателем, затем включите его.
- В зависимости от региона этот модуль беспроводной локальной сети может быть недоступен.

#### **Замечания относительно использования беспроводного соединения**

#### **Функция беспроводного соединения дисплея использует радиоволны в диапазонах 2,4 ГГц и 5 ГГц. Лицензия на радиостанцию не требуется, однако перед эксплуатацией дисплея обязательно прочитайте и хорошо поймите приведенные ниже сведения.**

#### **Не используйте вблизи другого оборудования с беспроводной связью.**

 ●Указанное ниже оборудование может использовать радиоволны того же самого диапазона, что и дисплей. При использовании дисплея вблизи таких устройств радиопомехи могут сделать передачу данных невозможной либо скорость передачи данных может упасть.

- микроволновые печи и т.д.;
- промышленное, химическое, медицинское оборудование и т.д.;
- внутризаводские радиостанции, использующиеся для определения движущихся объектов, подобные тем тем, что применяются на заводских производственных линиях, и т.д;
- назначенные маломощные радиостанции.

#### **По возможности старайтесь не пользоваться сотовыми телефонами, телевизорами или радиоприемниками вблизи дисплея.**

 ●Сотовые телефоны, телевизоры, радиоприемники и им аналогичные устройства могут использовать диапазоны радиочастот, отличные от диапазона радиочастоты дисплея, т. е. воздействие на беспроводную связь, функции передачи и приема таких устройств оказываться не будет. Тем не менее радиоволны от дисплея могут вызывать аудио- и видеопомехи.

#### **Радиоволны беспроводной связи не способны проходить через стальную арматуру, металл, бетон и т.д.**

 ●Обмен данными возможен через стены и полы, выполненные из таких материалов, как дерево и стекло (за исключением стекла с арматурной сеткой), но не через стены со стальной арматурой, из металла, бетона и т.д.

**Не используйте дисплей в местах, предрасположенных к накоплению статического электричества.**

- ●При использовании дисплея в местах, предрасположенных к накоплению статического электричества, например на ковре, соединение с беспроводной или проводной ЛВС может быть потеряно.
- ●Если такое произошло, устраните источник статического электричества или электромагнитных помех и восстановите соединение с беспроводной ЛВС.

#### **Использование дисплея за пределами страны**

 ●Запрещено вывозить дисплей за пределы той страны, в которой он был приобретен. Используйте дисплей только в стране или регионе его покупки. Также помните, что в тех или иных странах действуют ограничения на использование каналов и частот, на которых можно использовать беспроводную ЛВС.

#### **Доступные беспроводные каналы ЛВС**

Используемые каналы (диапазон частот) зависят от страны или региона, а также от способа подключения к беспроводной локальной сети. См. нижеприведенную таблицу.

#### **Для режима MIRRORING**

(При использовании метода подключения "MIRRORING")

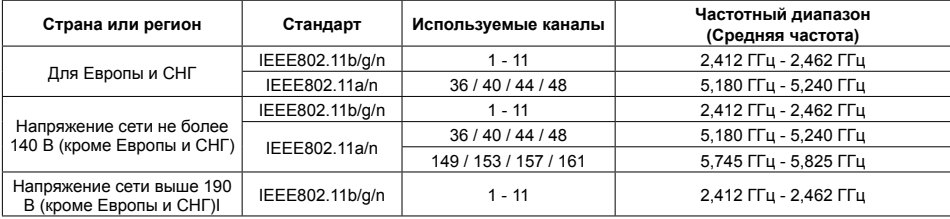

#### **Для режима M-DIRECT**

(При использовании метода подключения "M-DIRECT" в "Panasonic APPLICATION")

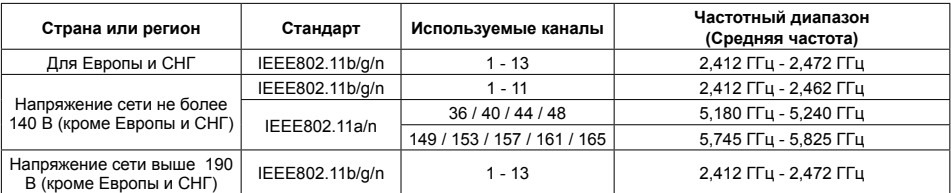

#### **Для режима ПОЛЬЗОВАТЕЛЬ**

(При использовании метода подключения "USER1"/"USER2"/"USER3" в "Panasonic APPLICATION")

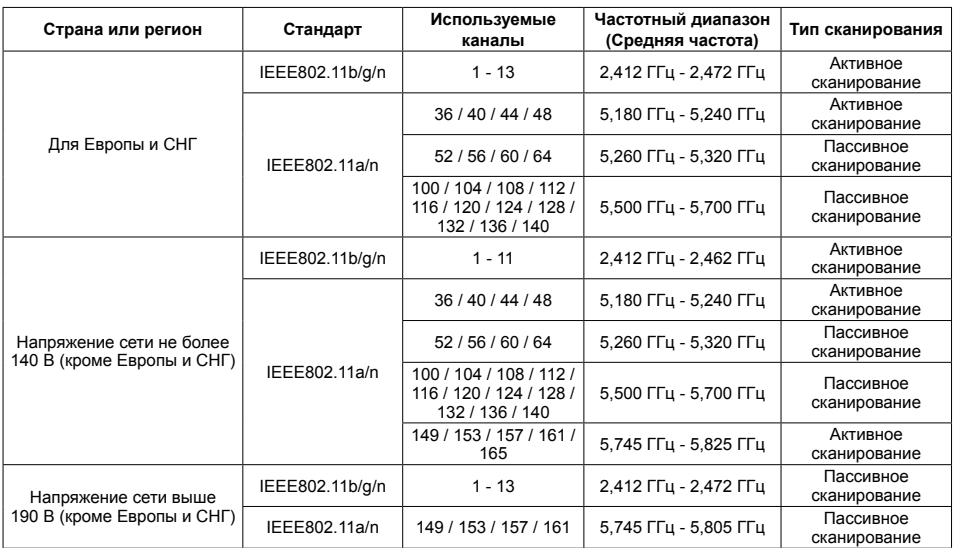

Частоты и каналы отличаются в разных странах.

Пассивное сканирование выполняется путем изменения радио на канал, который сканируется в каждой стране.

При использовании функции беспроводной сети соблюдайте требования законодательства соответствующей страны.

#### ■ **Для Северной Америки**

Это устройство предназначено для использования только внутри помещения при работе в диапазоне частот 5,15 – 5,25 ГГц (Каналы 36 – 48).

#### ■ **Для ЕС**

Это устройство предназначено для использования только внутри помещения при работе в диапазоне частот 5,15 – 5,35 ГГц (Каналы 36 – 64).

#### **Для России используемый диапазон частот стандарта 802.11abgn: (2400 - 2483,5) и/или (5150 - 5350 и 5650 - 5725) МГц**

#### **Замечания по использованию проводной локальной сети**

**При установке данного дисплея в месте, где часто появляется статическое электричество, принимайте необходимые меры для снятия заряда перед началом использования.**

- При использовании дисплея в месте, где часто появляется статическое электричество, например, на ковре, соединение проводной локальной сети разрывается чаще. В таком случае уберите источник электростатического заряда и помех с помощью антистатического коврика, а затем подключите проводную локальную сеть.
- В редких случаях соединение проводной локальной сети может исчезнуть из-за помех или статического электричества. В таком случае отключите питание дисплея и подключенных устройств и затем снова включите его.

#### **Дисплей может не работать надлежащим образом из-за сильных радиоволн от радио- или телевещательной станции.**

• Если рядом с местом установки имеются приспособления или оборудование, излучающие сильные радиоволны, устанавливайте дисплей максимально далеко от источника радиоволн. Или оберните сетевой кабель, подключенный к разъему сетевой карты, в металлическую фольгу или поместите в металлическую трубку, заземленную с обоих концов.

#### **Чистка и техническое обслуживание**

**Лицевая сторона ЖК-панели обработана специальным образом. Аккуратно вытрите поверхность ЖКпанели только тряпкой для чистки или мягкой, безворсовой тканью.**

• Если поверхность сильно загрязнена, протрите ее мягкой, не содержащей пуха, тканью, смоченной в чистой воде или в воде, в которой разведено в 100 раз нейтральное моющее средство, а затем равномерно протрите поверхность сухой тканью такого же типа, пока поверхность не станет сухой.

#### **Удаляйте загрязнение с передатчика инфракрасного излучения мягкой тканью.**

- Удаляйте загрязнение с передатчика инфракрасного излучения мягкой тканью один раз в день. Если неисправность связана с загрязнением передатчика инфракрасного излучения, ее можно устранить, просто удалив загрязнение. Если загрязнение удалить трудно, смочите ткань в растворе из нейтрального моющего средства и воды, тщательно отожмите ее и удалите загрязнение, а затем протрите обработанное место сухой тканью.
- Если материал, из которого изготовлено прилагаемое перо, оставит след на стеклянной поверхности, его следует удалить с помощью влажной салфетки. Обратите внимание, что глубокие царапины, появившиеся в результате использования другого предмета, отличного от прилагаемого пера, могут не поддаваться удалению.
- Не царапайте и не задевайте поверхность панели ногтями или твердыми предметами, так как это может привести к повреждению панели. Панель также следует беречь от сильных химикатов, таких как инсектицидные распрыскиватели и растворители, так как контакт с этими веществами негативно сказывается на состоянии панели.

#### **При загрязнении корпуса протрите его мягкой сухой тканью.**

- Если корпус сильно загрязнен, смочите тряпку в слабом растворе нейтрального чистящего средства, затем выжмите тряпку насухо. Протрите этой тряпкой корпус, затем вытрите его насухо другой тряпкой.
- Не позволяйте чистящему средству контактировать с поверхностью дисплея. Попадание воды внутрь устройства может нарушить его функционирование.
- Оберегайте корпус от сильных химикатов, таких как инсектицидные распрыскиватели и растворители, так как контакт с этими веществами может негативно сказываться на состоянии или привести к отслоению покрытия. Из этих же соображений не следует допускать продолжительного контакта с резиновыми или пластмассовыми предметами.

#### **Использование ткани с химической пропиткой**

- Не используйте ткань с химической пропиткой для очистки поверхности панели.
- При использовании ткани с химической пропиткой для очистки корпуса следуйте инструкциям по применению ткани с химической пропиткой.

#### **Сенсорная панель**

Обязательно соблюдайте следующие инструкции, поскольку дисплей оборудован оптической сенсорной панелью.

#### **Во время использования не подвергайте дисплей воздействию прямого солнечного света или источника интенсивного света.**

• В противном случае дисплей может работать неисправно, поскольку оптическая сенсорная панель использует инфракрасные лучи.

**После включения питания дисплея не прикасайтесь к передатчику инфракрасного излучения и к экрану, пока не появится изображение.**

• В противном случае область, к которой прикоснулись, может быть распознана как неисправная, что приведет к неправильной работе. Если это произошло, выключите, а затем снова включите дисплей.

Передатчик инфракрасного излучения

**Всегда управляйте сенсорной панелью с помощью пальца или прилагаемого стилуса. Не используйте предметы с твердыми или острыми кончиками, например ногти, шариковые ручки и карандаши.**

**При использовании любого другого инфракрасного устройства сохраняйте необходимое расстояние с целью предотвращения неправильной работы.**

#### **Утилизация**

**При необходимости утилизации данного изделия обратитесь к представителям местных органов власти или к дилеру относительно правильных методов утилизации.**

## **Комплектация**

### **Принадлежности, поставляемые в комплекте**

#### **Убедитесь в наличии перечисленных ниже принадлежностей**

Компакт-диск с программным обеспечением × 1 шт. DPQC1005ZB

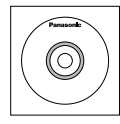

Пульт дистанционного управления N2QAYB000691

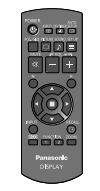

Батарейки для пульта дистанционного управления (размерa R6 × 2)

TMME289

Зажим × 1

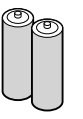

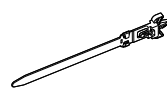

Перо TKR5ZA45001 Модель  $80^{\circ}$   $\times$  4 Модель 65"  $\sqrt{M}$  Модель 50"  $\times$  2

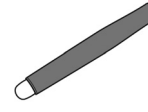

Ластик × 1 TKK5ZH50031

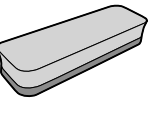

Подставка для пера × 1 TKK5ZA50021 (см. стр. 16)

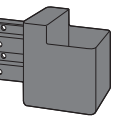

Шайба × 2 (см. стр.17) Модель 80" TMM5ZX010

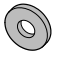

Винт × 2  $M$ одель 80"  $XYN4+F12FJK$ Модель 65" Модель 50" XYN4+F8FJK (см. стр. 16)

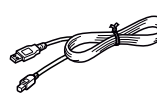

USB-кабель × 1 K1HY05YY0189 Кабель питания

TXFMX011TFR TXFMX021TFR

#### **Внимание**

- Мелкие детали храните в надлежащем порядке и следите за тем, чтобы они были недоступны для детей.
- Каталожные номера принадлежностей могут быть изменены без предварительного уведомления.
- (Действительные каталожные номера могут отличаться от показанных выше).
- В случае утери принадлежностей обратитесь к местному торговому представителю. (Их можно приобрести через отдел обслуживания клиентов).
- После извлечения оборудования утилизируйте упаковочные материалы в соответствии с инструкциями.

### **Информация на компакт-диске**

Указанная ниже информация содержится на прилагаемом компакт-диске.

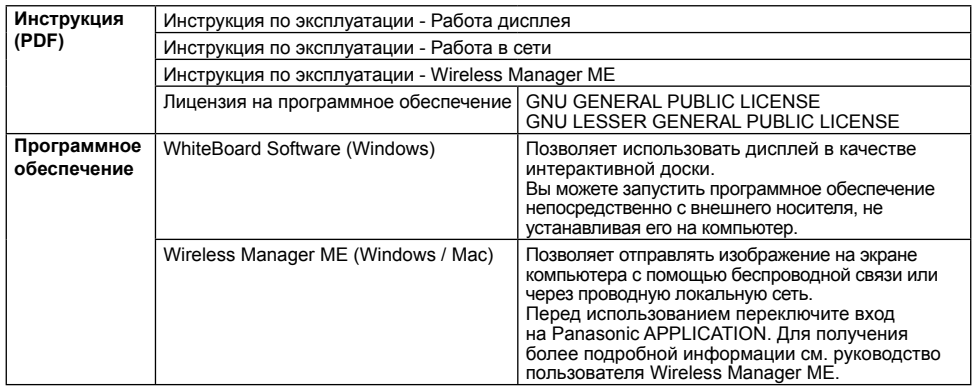

### **Батарейки пульта дистанционного управления**

#### **Необходимы две батарейки R6.**

1. Потяните и придерживайте крючок, затем откройте крышку отсека для батареек.

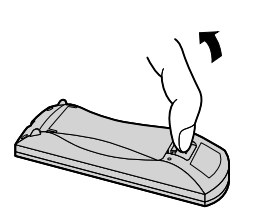

2. Установите батарейки, соблюдая правильную полярность ( + и -).

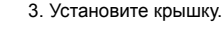

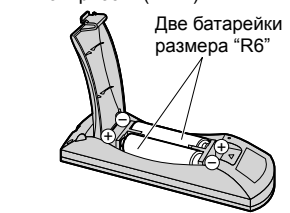

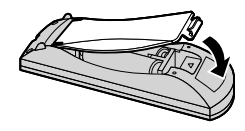

#### **Полезный совет:**

Если Вы часто пользуетесь пультом дистанционного управления, то для увеличения срока службы замените батарейки на щелочные.

#### **Предостережения, касающиеся батареек**

Неправильная установка может привести к протечке батарейки и коррозии, которая может вызвать повреждение пульта дистанционного управления.

Утилизация батареек должна производиться с учетом требований по защите окружающей среды.

#### **Соблюдайте следующие меры предосторожности:**

- 1. Всегда меняйте обе батарейки. При замене батареек устанавливайте только новые батарейки.
- 2. Не устанавливайте использованную батарейку совместно с новой.
- 3. Не смешивайте батарейки различных типов (например, "Zinc Carbon" и "Alkaline").
- 4. Не пытайтесь заряжать батарейки, не закорачивайте их, не нагревайте и не бросайте в огонь.
- 5. Если пульт дистанционного управления начал работать нестабильно или перестал работать совсем, замените батарейки.
- 6. Не сжигайте и не разрушайте батарейки.
- 7. Не допускайте чрезмерного нагревания элементов питания, например, солнечными лучами, огнем и т. п.

### **Монтаж подставки для стилуса**

**Модель 50" Модель 65"**

#### **Место для крепления подставки для пера**

#### **Модель 50"**

Подставку для пера, которая входит в комплект поставки, можно закрепить в одном из четырех специальных отверстий для винта на задней стороне дисплея.

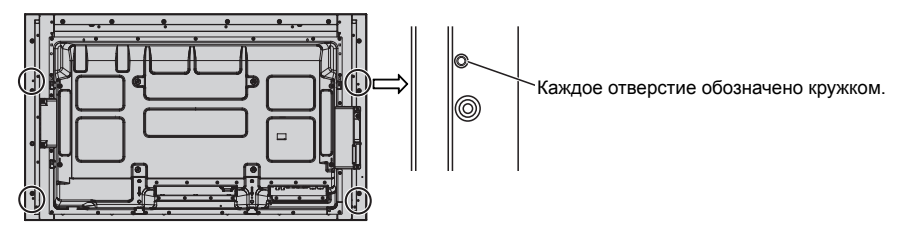

#### **Модель 65"**

Подставку для пера, которая входит в комплект поставки, можно закрепить в одном из девяти мест на задней стороне дисплея.

Извлеките один винт, который крепит заднюю крышку, и прикрепите подставку для пера.

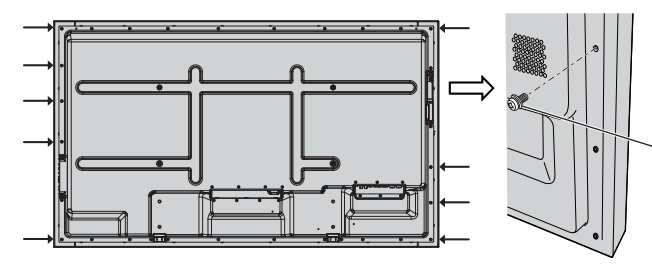

Извлеките один винт из задней крышки.

#### **Крепление**

**Прикрепите подставку для пера с помощью одного прилагаемого винта.**

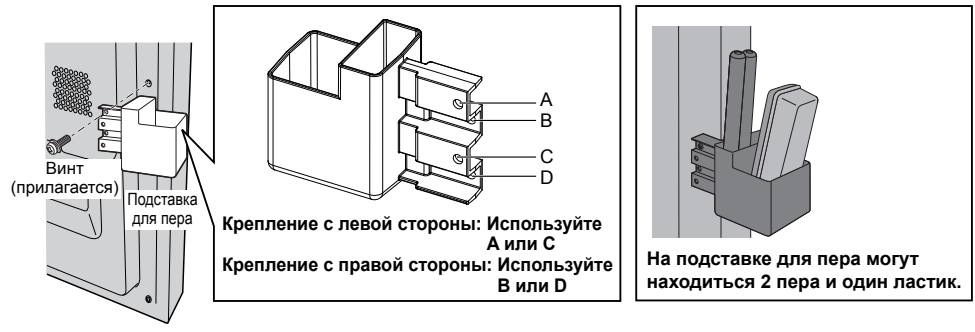

#### **Модель 80"**

**Прилагаемая подставка для пера может монтироваться в одном из девяти положений на обратной стороне дисплея.**

**1 Извлеките винт из задней крышки.**

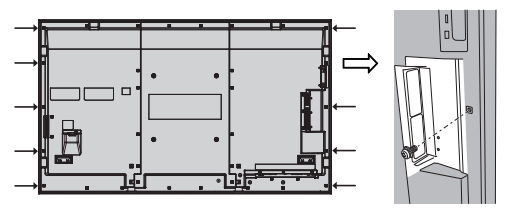

- **2 Снимите бумажную упаковку с прилагаемой шайбы.**
- **3 Вставьте шайбу в отверстие для винта подставки для пера.**
	- Для крепления подставки для пера можно использовать любое отверстие от A до D.

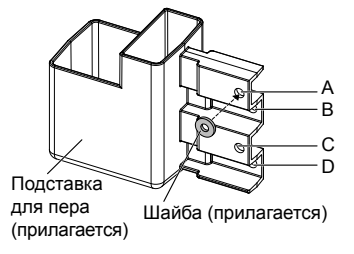

**4 Прикрепите подставку для пера с помощью прилагаемого винта.**

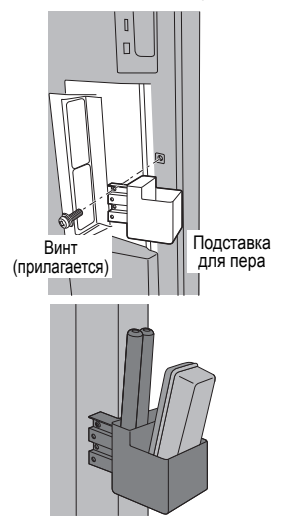

**На подставке для пера могут находиться 2 пера и один ластик.**

## **Подсоединения**

### **Подсоединение и крепление шнура переменного тока, крепление кабеля**

**Модель 50" Модель 65"**

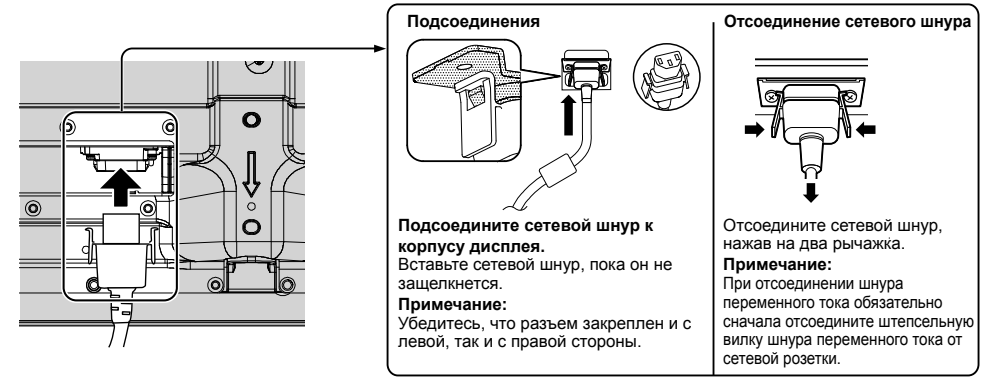

#### При использовании настенного кронштейна (вертикального) (Модель 50" **Примечание:**

При использовании Настенный кронштейн (вертикальный) (TY-WK42PV20) воспользуйтесь отверстиями и  $\circledR$ , чтобы закрепить кабели. Если использовать фиксатор на отверстии  $\circledR$ , кабели могут быть защемлены настенным кронштейном.

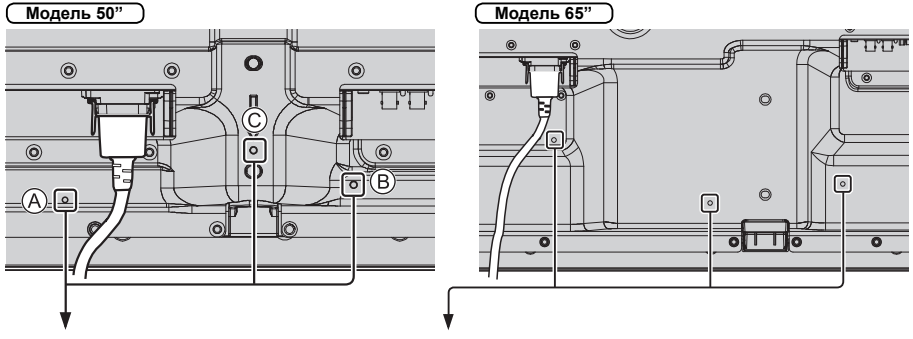

#### **Использование зажима**

Соответствующим образом закрепите все лишние кабели с помощью зажима. **Примечание:**

В комплект поставки данного аппарата входит один зажим. В случае необходимости закрепления кабелей в трех местах рекомендуется приобрести дополнительные зажимы отдельно.

Если Вам необходимы дополнительные зажимы, приобретите их у дилера. (Доступны в отделе обслуживания клиентов)

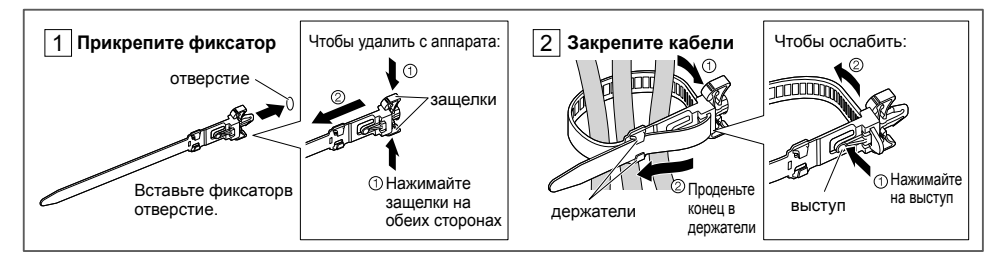

#### **Модель 80"**

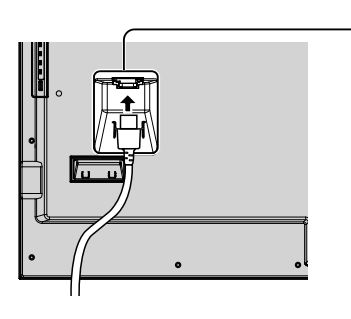

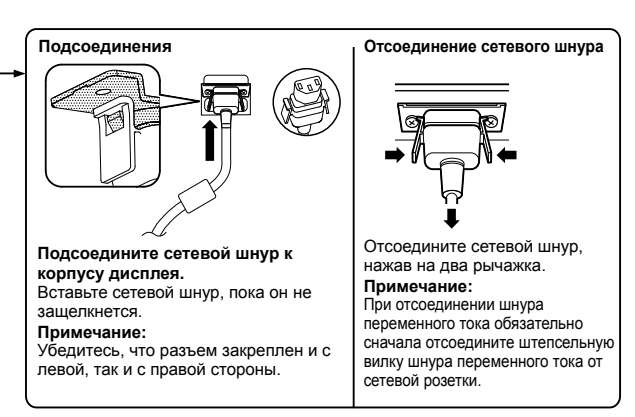

#### **Использование зажима**

Соответствующим образом закрепите все лишние кабели с помощью зажима. **Примечание:**

В комплект поставки данного аппарата входит один зажим. В случае необходимости закрепления кабелей в четырех местах рекомендуется приобрести дополнительные зажимы отдельно.Если Вам необходимы дополнительные зажимы, приобретите их у дилера. (Доступны в отделе обслуживания клиентов)

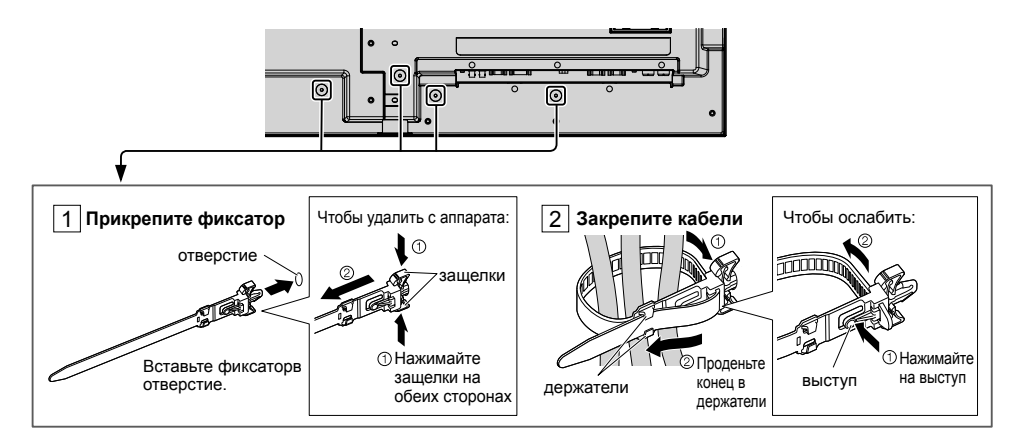

### **Подсоединение видеооборудования**

**Модель 50" Модель 65"**

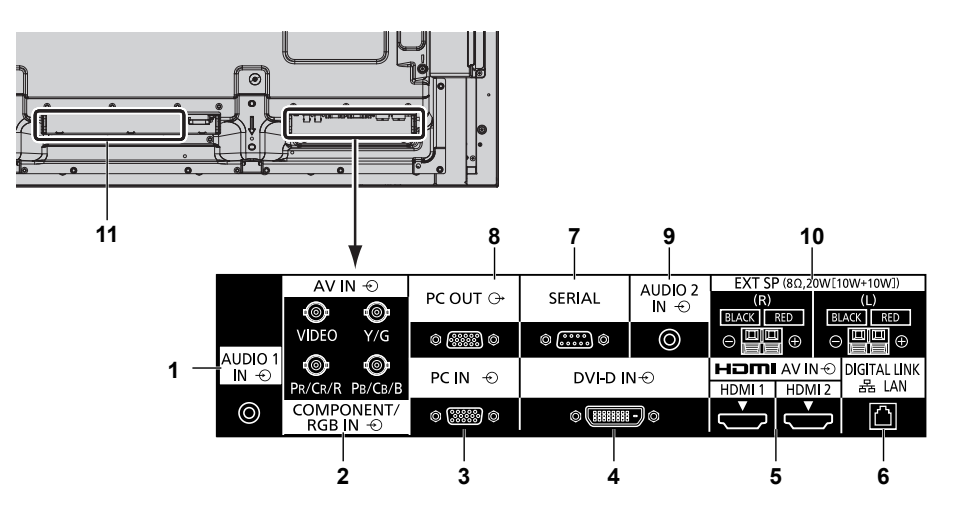

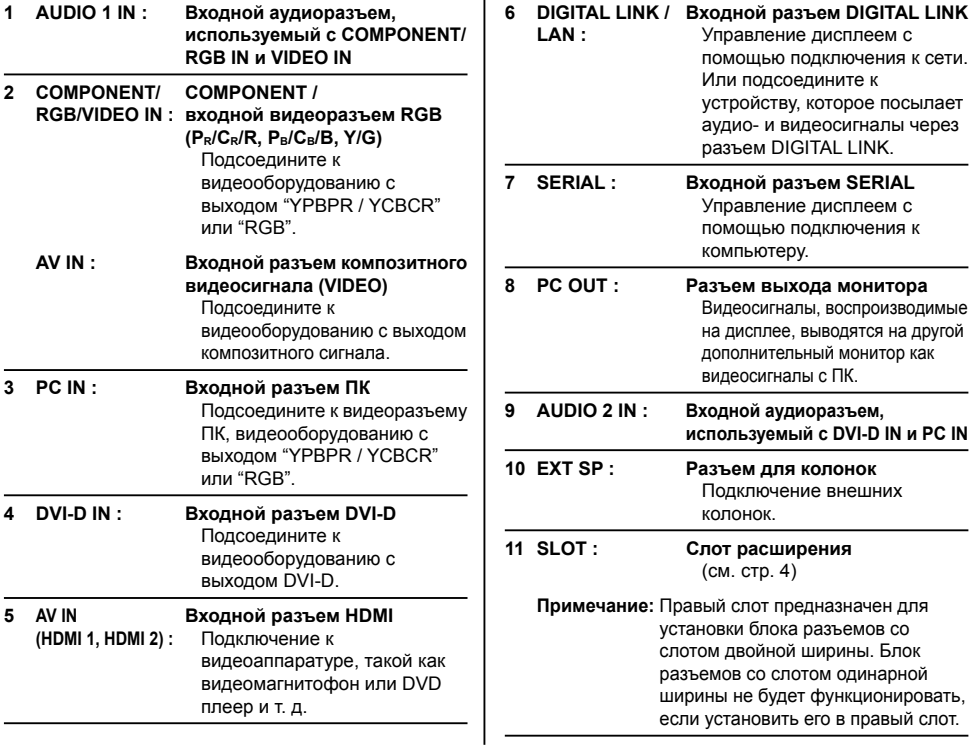

#### **Модель 80"**

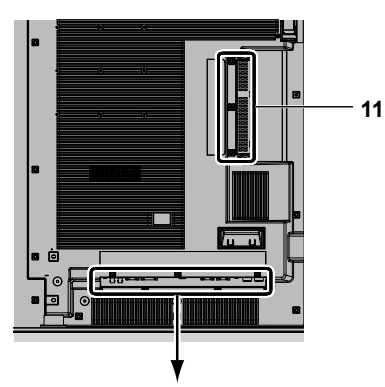

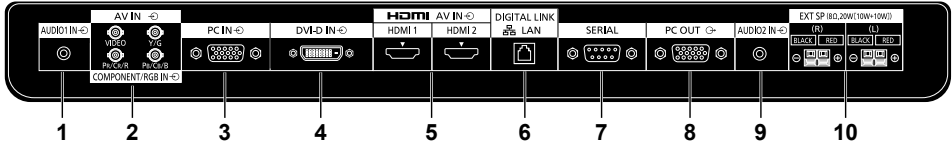

 $\mathbf{r}$ 

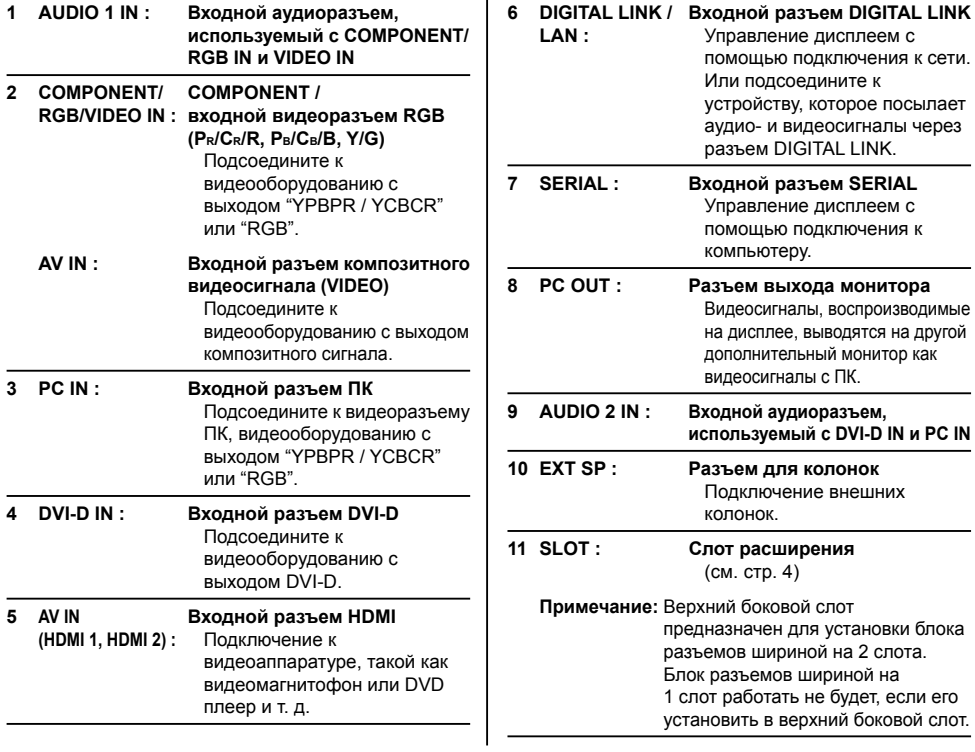

## **Перед подключением**

- Перед подключением кабелей внимательно прочтите инструкцию по эксплуатации подключаемого внешнего устройства.
- Перед подсоединением кабелей отключайте питание всех устройств.
- Перед подключением кабелей обращайте внимание на следующие моменты. Невыполнение данного требования может привести к неисправностям.
	- До подключения кабеля к данному устройству или к устройству, подключенному к данному устройству, прикоснитесь к любому ближайшему металлическому предмету, чтобы снять заряд статического электричества со своего тела.
	- Не используйте без необходимости длинные кабели для подключения устройства к данному устройству или его корпусу. Чем длиннее кабель, тем он более восприимчив к помехам. Свернутый кабель работает как антенна, поэтому он более восприимчив к помехам.
	- При подключении кабелей сначала подключите кабель с заземлением, а затем вставьте подсоединяемый разъем подключаемого устройства напрямую.
- Обязательно приобретите любой соединительный кабель, который не входит в комплект поставки устройства и не доступен как опция, но необходим для подключения внешнего устройства к системе.
- Если штекер соединительного кабеля велик, он может задевать детали устройства или периферию, например заднюю крышку или штекер прилегающего соединительного кабеля. Используйте для выравнивания разъемов соединительный кабель со штепсельной вилкой подходящего размера.
- Если видеосигналы от видеооборудования слишком неустойчивы, изображение на экране может мерцать. В таком случае необходимо подключить корректор временных искажений (КВИ).
- Если вывод сигналов синхронизации с ПК или видеооборудования прерывается, например при изменении установок вывода видео, цветность видео может временно пропадать.
- Устройство принимает композитные видеосигналы, сигналы YCBCR/YPBPR, аналоговые сигналы RGB и цифровые сигналы.
- Некоторые модели ПК не совместимы с данным устройством.
- При подключении устройств к данному устройству с помощью длинных кабелей используйте компенсатор кабеля. В противном случае изображение может не отображаться должным образом.

## **Включение/выключение питания**

**Подсоединение штепселя сетевого шнура к дисплею.**

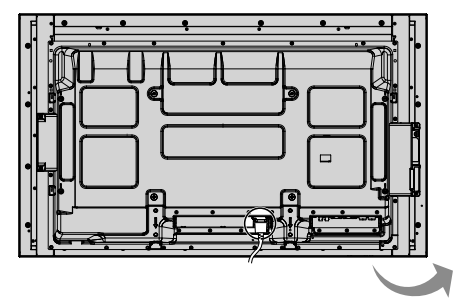

**Подсоединение штепселя сетевого шнура к сетевой розетке.**

#### **Примечания:**

- Типы сетевых вилок отличаются в зависимости от страны. Поэтому показанная справа сетевая вилка может не соответствовать Вашему аппарату.
- При отсоединении шнура переменного тока обязательно сначала отсоедините штепсельную вилку шнура переменного тока от сетевой розетки.

Нажмите выключатель питания на дисплее, чтобы включить аппарат: питание включено.

#### Индикатор питания: Синий

#### **[Запуск сенсорного экрана и сети]**

Для запуска сенсорного экрана и сети сразу после включения питания требуется некоторое время.

В это время "Установки сенсорного экрана", "Настройка сети" в меню "Установка"

отображаются как неактивные и не могут быть изменены.

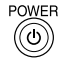

Нажмите кнопку на пульте дистанционного управления, чтобы выключить дисплей.

Индикатор питания: Красный: Оранжевый или Фиолетовым

Нажмите кнопку на пульте дистанционного управления, чтобы включить дисплей.

#### Индикатор питания: Синий

Когда дисплей включен или находится в режиме ожидания, выключение дисплея осуществляется нажатием выключателя питания  $\langle \cdot \rangle / \vert$  на самом дисплее.

#### **Примечания:**

- При работе направляйте пульт дистанционного управления непосредственно на датчик пульта дистанционного управления устройства.
- При работе функции управления питанием в состоянии отключенного питания индикатор питания горит фиолетовым цветом.

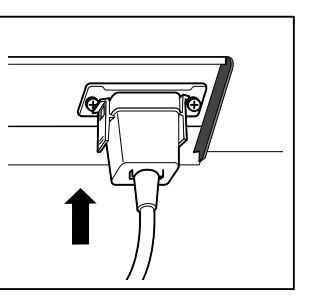

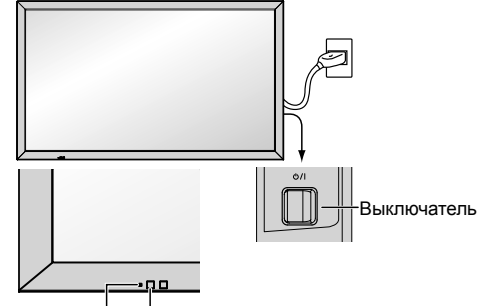

Индикатор питания Сенсор пульта дистанционного управления

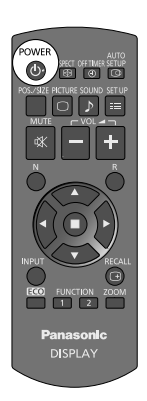

#### **При первом включении аппарата**

При первом включении аппарата будет отображаться следующий экран.

Для выполнения установок используйте пульт дистанционного управления. Нажатие кнопок на основном устройстве или мультисенсорное управление неактивно.

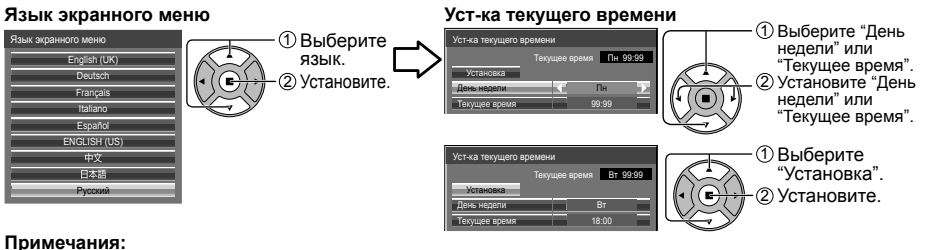

- Как только пункты будут установлены, экраны не будут больше отображаться при следующих включениях аппарата.
- Пункты можно поменять после установки в следующих меню. Язык экранного меню
	- Уст-ка текущего времени

#### **Сообщение о включении питания**

При включении питания может отображаться следующее сообщение:

#### **Экран запуска WhiteBoard**

## **WhiteBoard**

После включения питания с переключением входа на WHITEBOARD запускается интегрированная WhiteBoard. Также в зависимости от выбранного входа отображаются следующие начальные экраны. **MIDDODING** 

MEMORY VIEWER

#### **Отображение состояния подключения сенсорного экрана**

При подключении к компьютеру не через USB

**Инициализация сенсорного экрана… Сенсорный экран обнаружен.** Сенсорное управление дисплеем возможно после

появления этого сообщения.

При подключении к компьютеру через USB

.<br>Бий экран г

**Предупредительные сообщения при использовании функции Выключение питания без операций**

**Включено <<Выключение питания без операций>>.**

Если функция "Выключение питания без операций" в меню Установка установлена на "Включить", каждый раз при включении питания отображается предупредительное сообщение.

#### **Информация об управлении питанием**

**Последнее отключение из-за <<Управление питанием>>.**

Если активна функция "Управление питанием", при каждом включении питания на дисплее отображается информационное сообщение

Отображение этого сообщения можно установить при помощи следующего меню:

меню Options Power on message (No activity power off)

Power on message (Power management)

#### **Информация о COLOR UNIVERSAL DESIGN**

**"COLOR UNIVERSAL DESIGN" включен.**

Информация отображается, если для параметра "Установка" - "COLOR UNIVERSAL DESIGN" установлено значение "ВКЛ".

#### **Информация о COLOR UNIVERSAL DESIGN (CUD)**

Color Universal Design — это цветовая схема, созданная специально для облегчения восприятия информации людьми с особенностями цветового восприятия (врожденная сниженная цветовая чувствительность, возрастная катаракта, глаукома и т. д.).

## **Основные регуляторы**

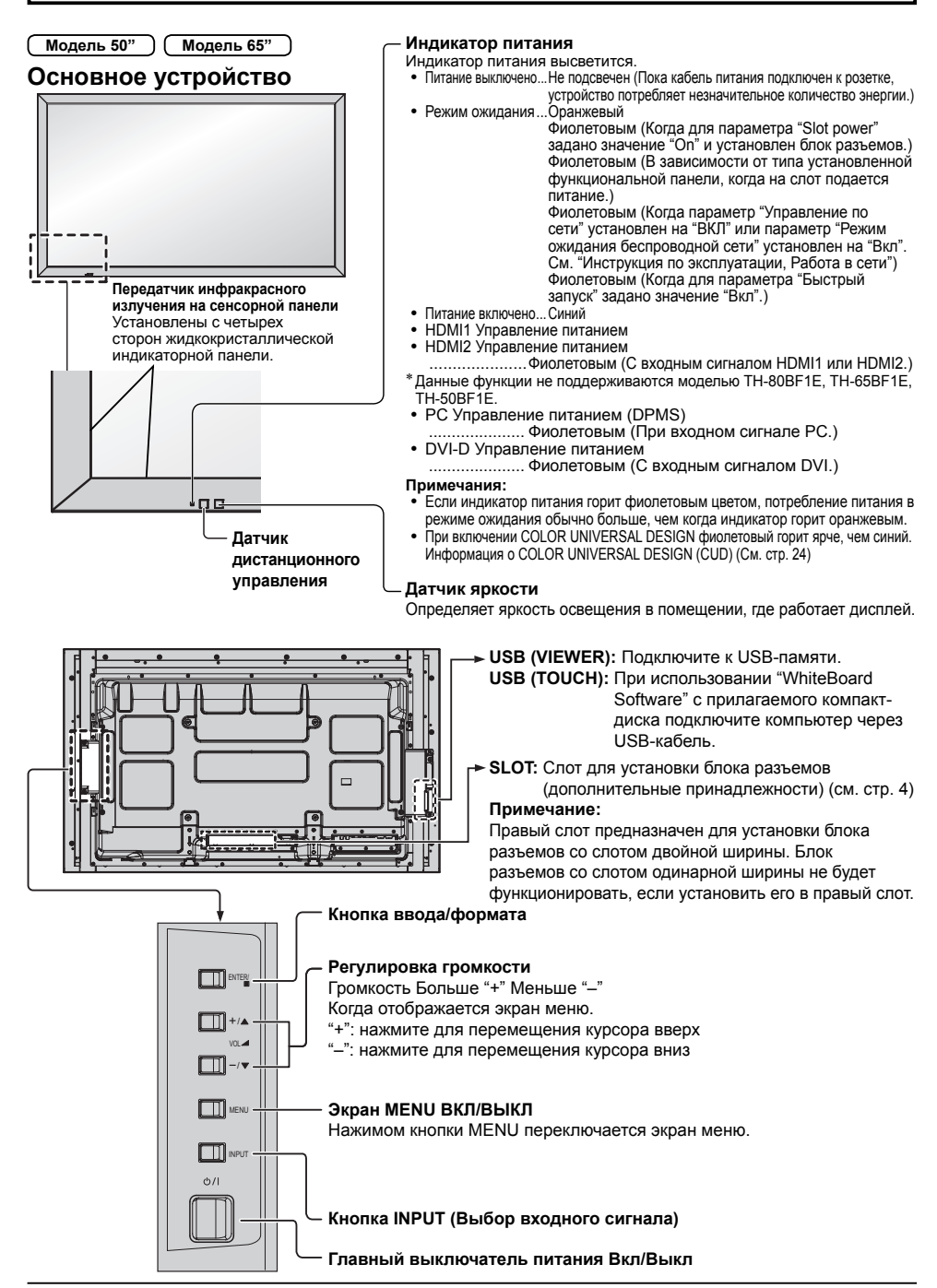

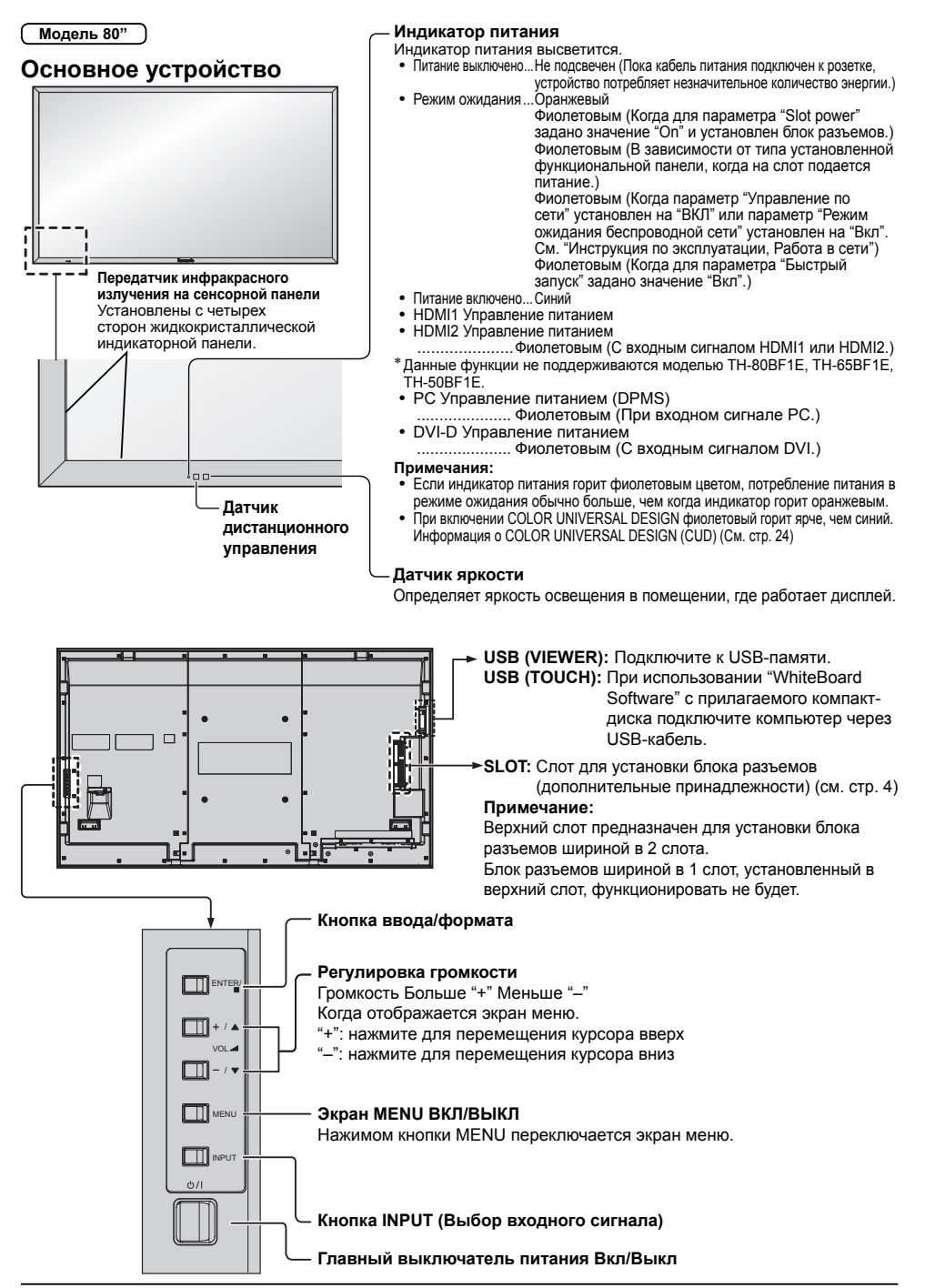

### **Пульт дистанционного управления**

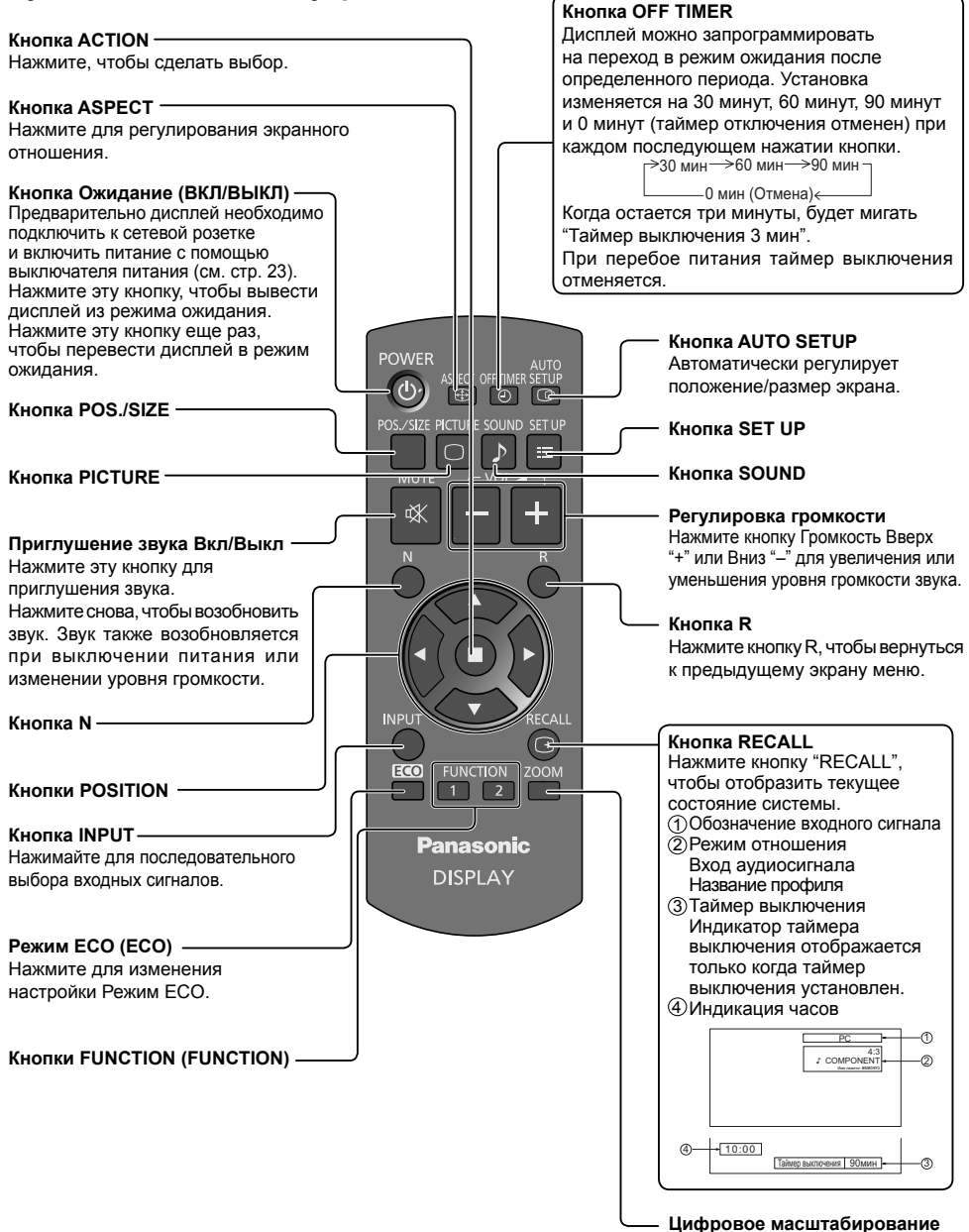

# **Технические характеристики**

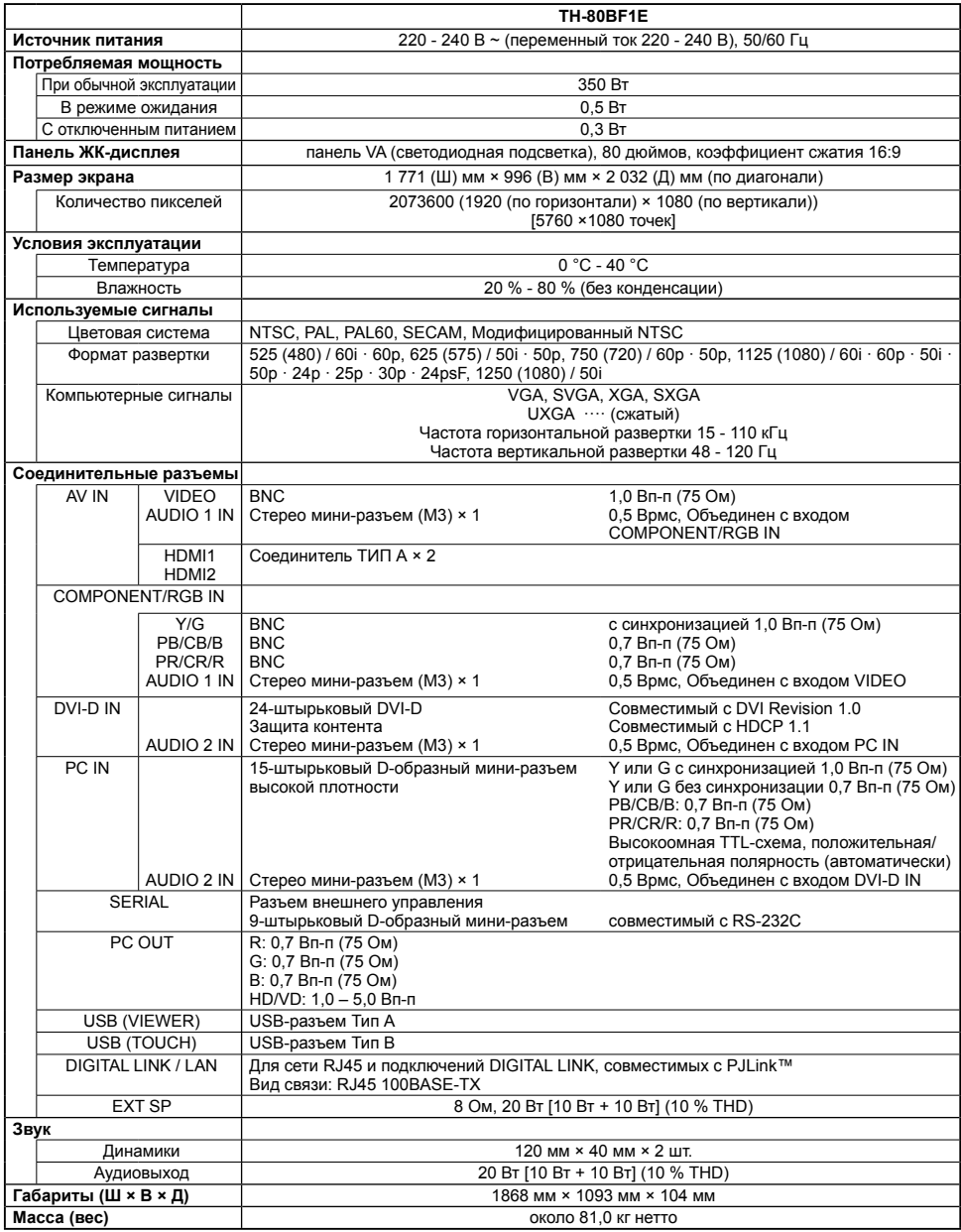

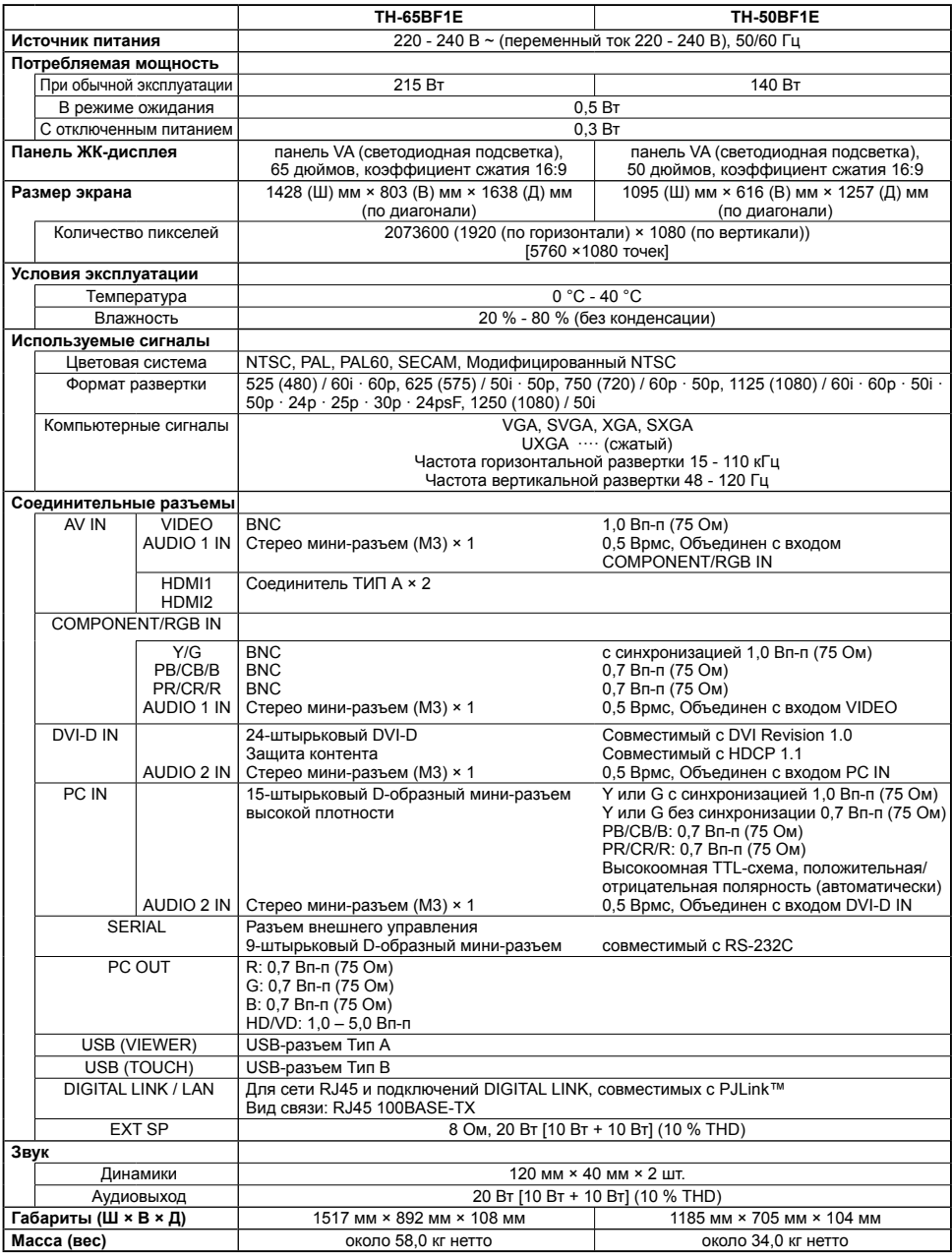

#### **Примечание:**

Дизайн и технические характеристики могут быть изменены без уведомления. Масса и габариты указаны приблизительно.

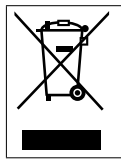

#### **Информация по обращению с отходами для стран, не входящих в Европейский Союз**

Действие этого символа распространяется только на Европейский Союз. Если Вы собираетесь выбросить данный продукт, узнайте в местных органах власти или у дилера, как следует поступать с отходами такого типа.

#### **Декларация о Соответствии**

#### **Требованиям Технического Регламента об Ограничении Использования некоторых Вредных Веществ в электрическом и электронном оборудовании**

(утверждённого Постановлением №1057 Кабинета Министров Украины)

Изделие соответствует требованиям Технического Регламента об Ограничении Использования некоторых Вредных Веществ в электрическом и электронном оборудовании (ТР ОИВВ).

Содержание вредных веществ в случаях, не предусмотренных Дополнением №2 ТР ОИВВ:

- 1. свинец (Pb) не превышает 0,1wt % веса вещества или в концентрации до 1000 миллионных частей;
- 2. кадмий (Cd) не превышает 0,01wt % веса вещества или в концентрации до 100 миллионных частей;
- 3. ртуть (Hg) не превышает 0,1wt % веса вещества или в концентрации до 1000 миллионных частей;
- 4. шестивалентный хром (Cr6+) не превышает 0,1wt % веса вещества или в концентрации до 1000 миллионных частей;
- 5. полибромбифенолы (PBB) не превышает 0,1wt % веса вещества или в концентрации до 1000 миллионных частей;
- 6. полибромдифеноловые эфиры (PBDE) не превышает 0,1wt % веса вещества или в концентрации до 1000 миллионных частей.

Информационный центр Panasonic Для звонков из Москвы: +7 (495) 725-05-65 Бесплатный звонок по России: 8-800-200-21-00

Інфармацыйны цэнтр Panasonic

Для фiксаванай сувязi званок па тэррыторыi Беларусi бясплатны. Бесплатный звонок со стационарных телефонов из Белоруссии: 8-820-007-1-21-00

Інформаційний центр Panasonic Міжнародні дзвінки та дзвінки із Києва: +380-44-490-38-98 Безкоштовні дзвінки зі стаціонарних телефонів у межах України: 0-800-309-880

Panasonic ақпараттық орталығы Қазақстан мен Орта Азиядан қоңырау шалу үшін. Для звонков из Казахстана и Центральной Азии: +7 (7272) 98-09-09

#### **Памятка покупателя**

Номер модели и серийный номер этого изделия указаны на задней панели. Этот серийный номер следует записать в отведенном для этого месте внизу и сохранить данную инструкцию вместе с квитанцией об оплате в качестве документов, подтверждающих покупку телевизора, для облегчения поиска в случае кражи или потери, а также для гарантийного технического обслуживания.

**Номер модели Серийный номер** 

### **Panasonic Corporation**

Web Site : https://panasonic.net/cns/prodisplays/ Panasonic Corporation 2016